## Wymiana certyfikaty klucza publicznego do wysyłki plików JPK

- 1. Należy pobrać wersję 12.50.1 programu Kp-Control. Po instalacji certyfikat znajdzie się domyślnie w folderze C:\Dane\Crt.
- 2. Uruchomić program Kp-Control i przed wysyłką JPK w każdej z firm zaktualizować certyfikat w następujących krokach:
	- Wybrać z menu opcję: **Program – Parametry programu**,
	- Wybrać zakładkę **JPK** w oknie, które się pojawi,

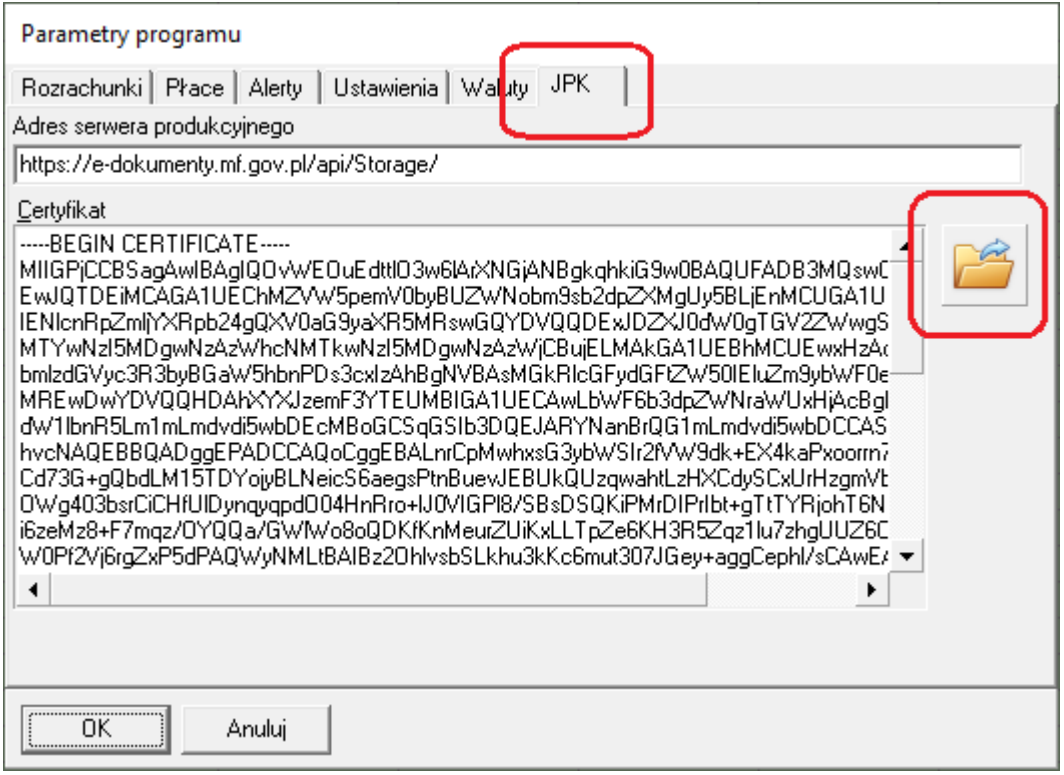

- Kliknąć ikonę z symbolem folderu po prawej stronie,
- Przejść do folderu certyfikatów (domyślnie C:\Dane\Crt,
- Wybrać plik "e\_dokumenty.mf.gov.pl.pem",

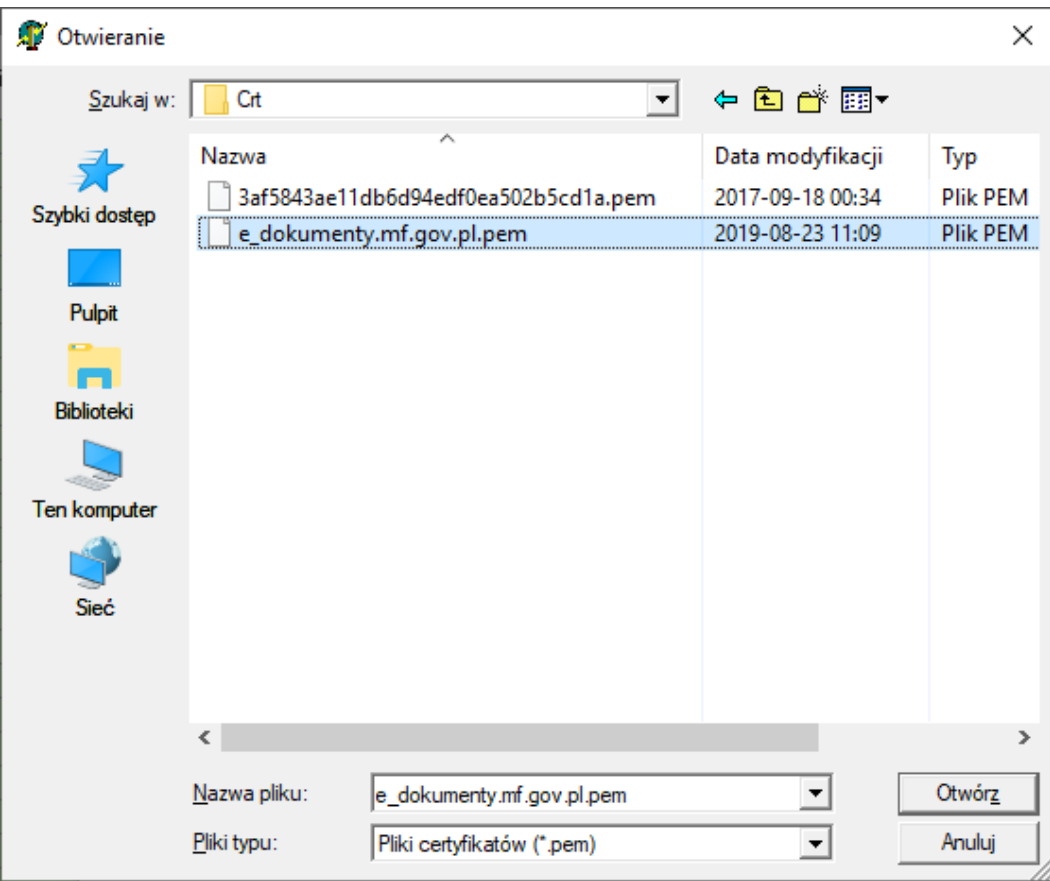

• Kliknąć przycisk **<Otwórz>**,

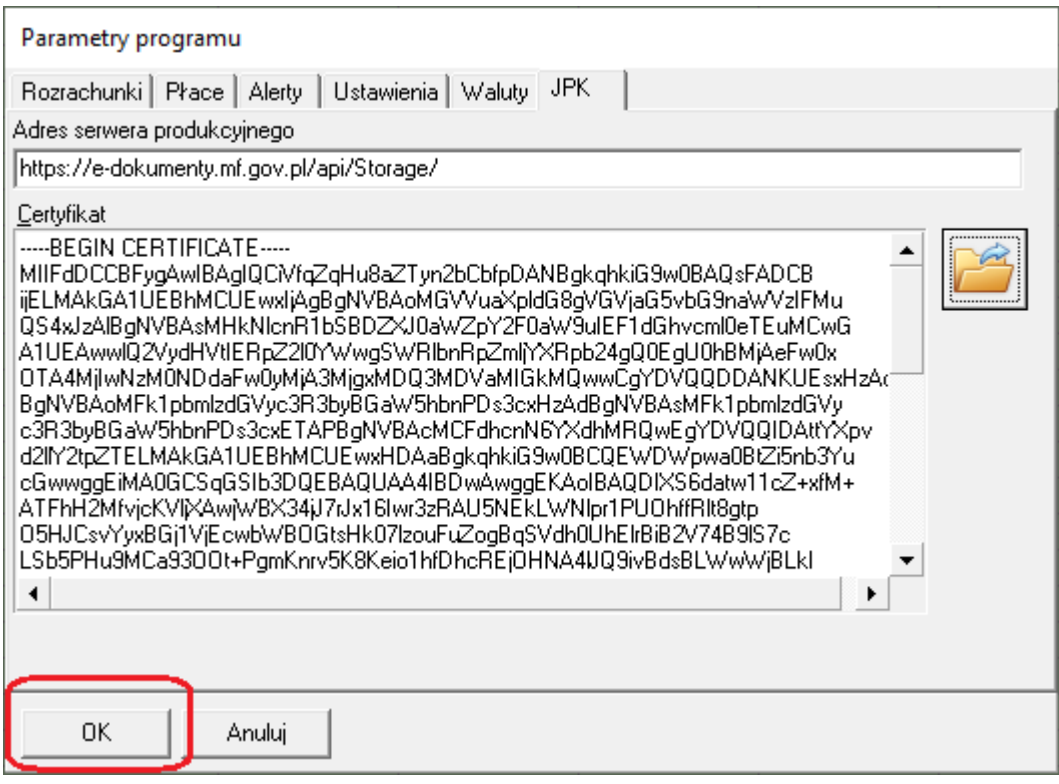

• Zamknąć okno parametrów programu przyciskiem **<OK>**.